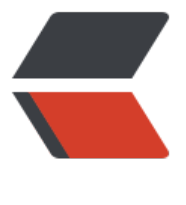

链滴

# centos 下实[现 m](https://ld246.com)ysql 自动备份

作者: luomuren

- 原文链接:https://ld246.com/article/1647938245310
- 来源网站:[链滴](https://ld246.com/member/luomuren)
- 许可协议:[署名-相同方式共享 4.0 国际 \(CC BY-SA 4.0\)](https://ld246.com/article/1647938245310)

# **1.创建备份目录**

cd /home mkdir lmr cd lmr mkdir backup cd backup

# **2.设置备份用户名及密码**

# **【原网站:https://blog.csdn.net/qq\_31851107/article/details/102578183】**

**注意**:使用导出命令:mysqldump -uusername -ppassword DatabaseName > /home/dbback/ atabaseName \$(date +%Y%m%d %H%M%S).sql报错: mysqldump: [Warning] Using a passwo d on the c[ommand line interface can be insecure](https://blog.csdn.net/qq_31851107/article/details/102578183)

**原因**:mysql自5.7版本开始,考虑到mysql的安全性而更改对保护机制,在mysqldump备份数据库 时候不能直接在命令行上书写数据库的密码

修改mysql配置文件:/etc/my.cnf【mysql 查看当前使用的配置文件my.cnf的方法(推荐)】

[client] host = localhost  $user = root$ password = 'root' # 导出远程数据库只需将host值换成远程ip或域名就可以

**注意**:主要是添加host user password 三个参数,必须填写在[client]模块下,如果my.cnf文件中没 该模块,手动填写一个(必须),然后再下面补充数据库的三个配置信息

## 使用新的mysqldump命令进行备份

mysqldump --defaults-extra-file=/etc/my.cnf blog01 > /home/abcd.sql

## 导入/恢复数据库

mysql --defaults-extra-file=/etc/my.cnf blog0101 < /home/test0101.sql

# **2.创建并测试备份脚本**

#### vi backup.sh

#### 输入脚本内容

#!/bin/bash mysqldump --defaults-extra-file=/etc/mysql/mysql.conf.d/mysqld.cnf solo > /home/lmr/bac up/solo.sql

#### 添加可执行权限

chmod u+x backup.sh

## 执行脚本

./backup.sh

# **3.添加定时任务执行脚本**

**【原网站:https://blog.csdn.net/dbagaoshou/article/details/82116501】**

1. 检测或安装 crontab确认crontab是否安装:

执行 crontab 命令如果报 command not found, 就表明没有安装

#### # crontab

-bash: crontab: command not found

如时没有安装 crontab,需要先安装它,具体步骤请参考: Linux Crontab 安装使用详细说明

# 2. 安装

[root@master data]# yum -y install vixie-cron [root@master data]# yum -y install crontabs 说明: vixie-cron 软件包是 cron 的主程序; crontabs 软件包是用来安装、卸装、或列举用来驱动 cron 守护进程的表格的程序。

3. 添加计划任务

## crontab -e

这时就像使用vi编辑器一样,可以对计划任务进行编辑。 输入以下内容并保存:

\*/1 \* \* \* \* /home/lmr/backup/backup.sh

意思是每一分钟执行一次shell脚本"/home/lmr/backup/backup.sh"。

## Linux crontab命令详解

其他时间:

# 每天一点 [0 1 \\* \\* \\* /home/lmr/ba](https://www.cnblogs.com/ftl1012/p/crontab.html)ckup/backup.sh

# 4. 测试任务是否执行

很简单,我们就执行几次"ls"命令,看看一分钟过后文件有没有被创建就可以了! 如果任务执行失败了,可以通过以下命令查看任务日志:

# tail -f /var/log/cron